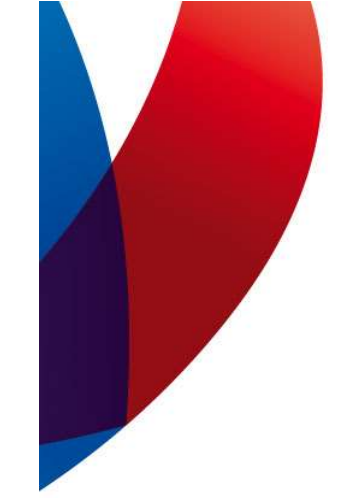

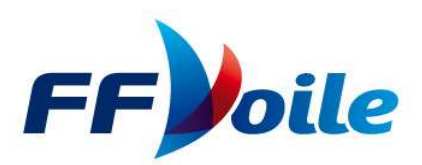

# TUTORIEL FREG

### INTEGRATION DE QUILLARDS DE SPORT SUR UNE EPREUVE OSIRIS

# Objectif :

Dans le cadre d'une épreuve OSIRIS, il s'agit d'obtenir un classement commun pour des habitables et des quillards de sport tout en prenant en compte le rating de chacun des concurrents. Les solutions proposées ne devraient être mise en œuvre que pour des épreuves de grade 5C ou 5B.

### Prérequis

La mise en œuvre de ce tutoriel nécessite la maîtrise du logiciel de classement FREG et de la gestion des épreuve OSIRIS.

# Règles de cohérence Voile Légère – Habitable OSIRIS

La FFVoile a mis en place des règles de cohérence pour les petits habitables et la voile légère, en particulier les quillards de sport. Ces règles favorisent la pratique intersérie. Le système de rating utilisé permet de mixer des habitables OSIRIS et des quillards de sport qu'il s'agisse d'une épreuve interséries voile légère ou d'une épreuve OSIRIS et d'obtenir au final un classement unique.

# Règles de transformation des coefficients OSIRIS et des ratings voile légère

Transformation d'un rating VL en coefficient multiplicateur de temps compensé OSIRIS

Coefficient multiplicateur de temps compensé OSIRIS = 768 / rating voile légère

Transformation d'un coefficient multiplicateur de temps compensé OSIRIS en rating VL

Rating voile légère = 768 / Coefficient multiplicateur de temps compensé OSIRIS

Exemples

Calcul du coefficient multiplicateur de temps compensé OSIRIS pour un 7m50 Breteche Rating  $VL = 945$ Coefficient multiplicateur OSIRIS =  $768 / 945 = 0,8127$ 

Calcul du rating VL pour un Surprise Quillard Coefficient multiplicateur OSIRIS =  $0,8299$ Rating VL =  $768 / 0,8299 = 925,41$  soit 925 Remarque : le coefficient multiplicateur de temps compensé OSIRIS est donné par la table H105 à partir du coefficient de rating de la table annuelle des ratings (voir guide OSIRIS).

#### Mise en application dans FREG

#### Etape 1 – Création de l'épreuve OSIRIS

La déclaration de l'épreuve ne pose pas de problème particulier. On veillera à sélectionner « Habitables » comme type d'épreuve.

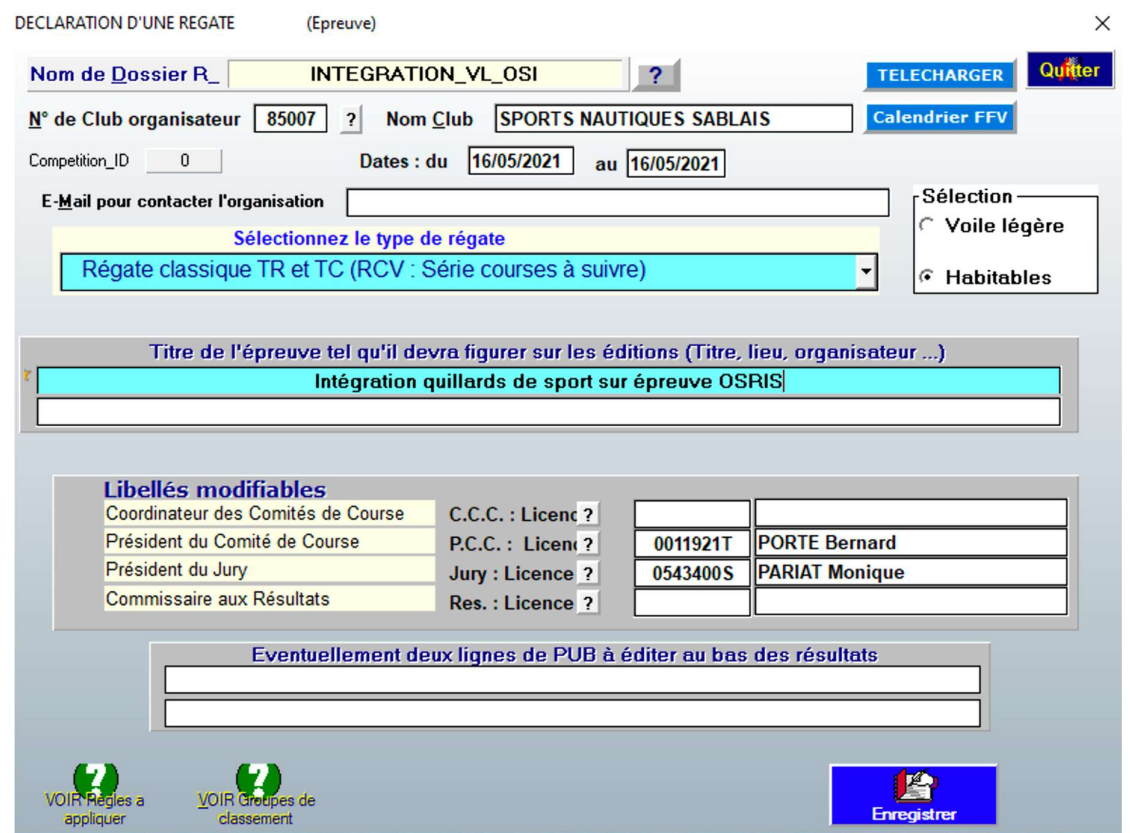

Etape 2 – Saisie des règles applicables à la régate

On saisit les informations relatives aux règles applicables à la régate telles que précisées dans l'avis de course et les instructions de course. On portera une attention particulière aux paramètres de temps compensé en choisissant l'option « En HN OSIRIS le temps calculé sans CVL ».

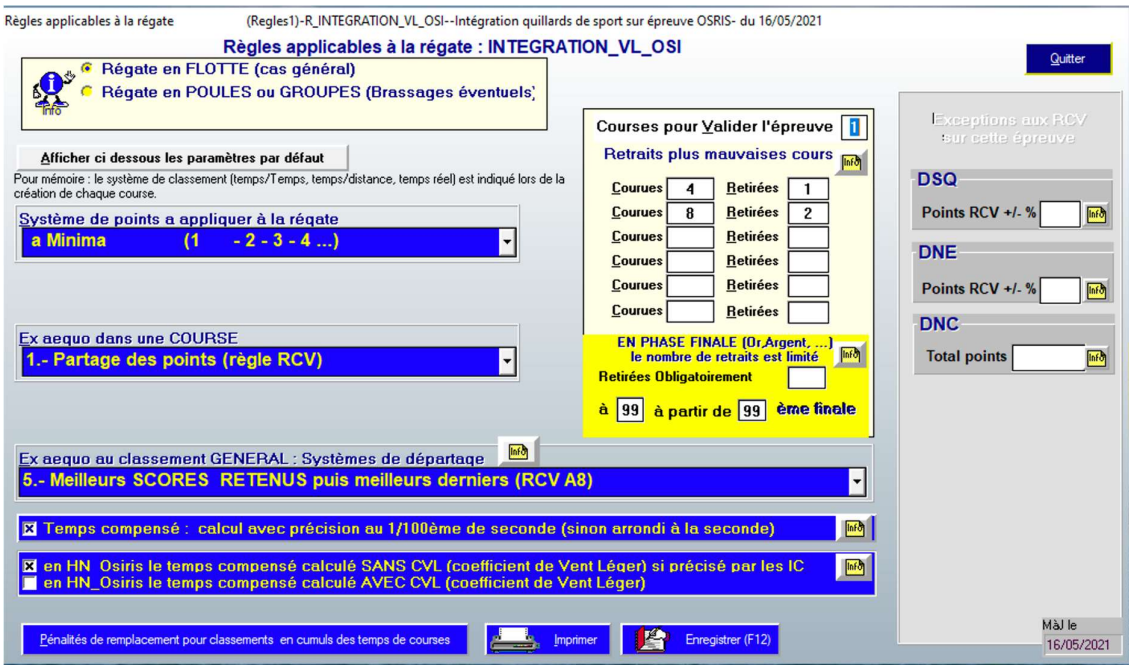

#### Etape 3 – Définition et saisie des groupes et classes de classement

Enfin on déclare les groupes et classes de classement. Ici on déclare un seul groupe de classement « OSI » qui regroupera les habitables OSIRIS et les quillards de sport et deux classes de classement, « OSIR » pour les habitables et « QUIL » pour les quillards de sport. Cette répartition des bateaux sur un seul groupe et deux classes permettra d'obtenir un classement général scratch du groupe intégrant les habitables et les quillards de sport et deux classements distincts habitables et quillards de sport. On pourra créer autant de classes de classement nécessaires en fonction des règles de classement précisées dans l'avis de course et les instructions de course.

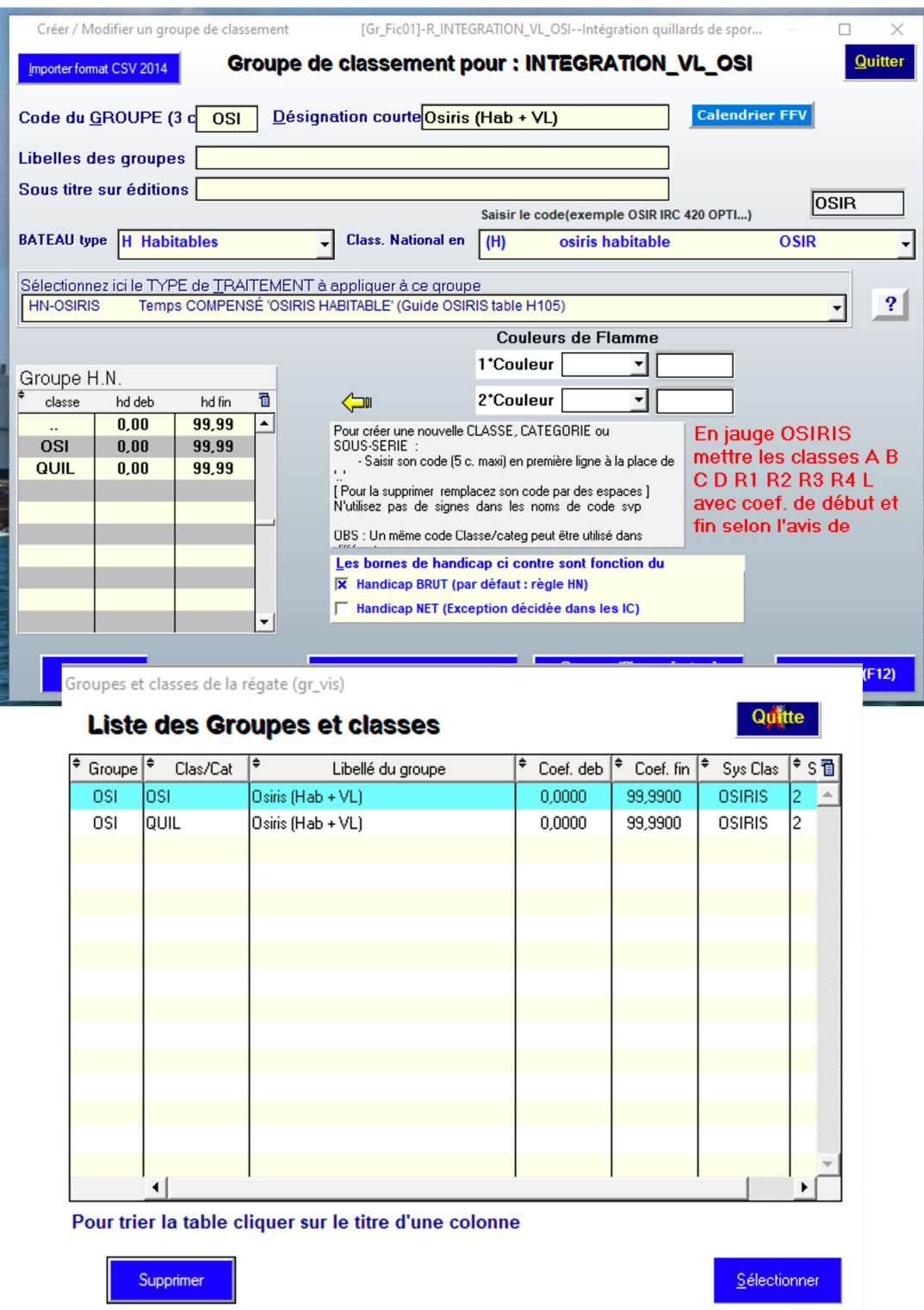

Etape 4 – Définition des points de rating pour les participants « quillards de sport »

Les règles de cohérence Voile Légère – Habitables OSIRIS permettent de déterminer le coefficient multiplicateur de temps compensé OSIRIS d'un quillard de sport. Le système OSIRIS repose sur une

classification des bateaux en points de rating. La table H105 définit pour chaque point de rating l'allégeance OSIRIS (coefficient multiplicateur et secondes par mille) et la vitesse de référence (nœuds et secondes par mille).

A partir de la tables H105 il est donc possible de déterminer les points de rating des quillards de sport à partir de leur coefficient multiplicateur.

Pour un 7m50 Breteche (coefficient multiplicateur 0,8127) la table H105 donne 18 points de rating (coefficient multiplicateur 0,8130).

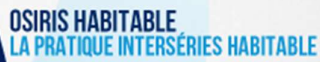

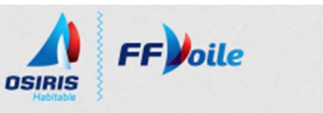

Accueil

#### **COEFFICIENTS À PARTIR DES RATING**

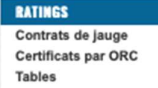

Le rating individuel de chaque bateau est défini selon la valeur du rating figurant en table, et la manière<br>dont les bateaux ont été personnalisés par rapport à leurs caractéristiques standard et leurs options. Le<br>rating n

| <b>Vitesses</b>                  |           |           | <b>OSIRIS : Allégeance de Référence</b> | <b>Temps/Distance</b> |                   |
|----------------------------------|-----------|-----------|-----------------------------------------|-----------------------|-------------------|
| <b>Coefficients</b>              | Groupe de | Sec/mille | Coefficient                             | Secondes              | Vitesse théorique |
|                                  | rating    |           | multipl.                                | par mille             | du groupe         |
| <b>CLASSEMENT OSIRIS</b>         | 0,0       | 973       | 0,6166                                  | 290                   | 3,70              |
| Suivi par licencié               | 0.5       | 965.5     | 0.6214                                  | 283                   | 3.73              |
| Suivi par bateau                 | 1.0       | 958       | 0.6263                                  | 275                   | 3.76              |
| Règlement -                      | 1.5       | 950.5     | 0,6312                                  | 268                   | 3,79              |
| <b>Classement licencié</b>       | 2.0       | 943       | 0.6363                                  | 260                   | 3.82              |
| Règlement -                      | 2.5       | 935.5     | 0.6414                                  | 253                   | 3.85              |
| Classement bateaux /<br>skipper  | 3.0       | 928       | 0.6466                                  | 245                   | 3,88              |
| Autres années                    | 3,5       | 920,5     | 0.6518                                  | 238                   | 3,91              |
|                                  | 4,0       | 913       | 0,6572                                  | 230                   | 3,94              |
| <b>FORMULAIRES JAUGE</b>         | 4.5       | 905.5     | 0.6626                                  | 223                   | 3,98              |
| Demande de contrat à             | 5.0       | 898       | 0.6682                                  | 215                   | 4.01              |
| télécharger                      | 5.5       | 890.5     | 0.6738                                  | 208                   | 4.04              |
| Demandes en ligne                | 6.0       | 883       | 0.6795                                  | 200                   | 4.08              |
| <b>Tarifs</b>                    | 6.5       | 875.5     | 0.6853                                  | 193                   | 4.11              |
| Dépôt de modèle /                | 7.0       | 868       | 0.6912                                  | 185                   | 4.15              |
| chantiers                        | 7.5       | 860.5     | 0.6973                                  | 178                   | 4.18              |
| <b>Simulation ORC</b>            | 8,0       | 853       | 0.7034                                  | 170                   | 4,22              |
|                                  | 8.5       | 845.5     | 0.7096                                  | 163                   | 4.26              |
| <b>OSIRIS</b>                    | 9.0       | 838       | 0.7160                                  | 155                   | 4.30              |
| Le B A BA                        | 9.5       | 830.5     | 0.7225                                  | 148                   | 4.33              |
| En bref                          | 10.0      | 823       | 0.7290                                  | 140                   | 4.37              |
| Regles de jauge                  | 10,5      | 815,5     | 0.7357                                  | 133                   | 4.41              |
| <b>OSIRIS</b>                    | 11,0      | 808       | 0.7426                                  | 125                   | 4.46              |
| <b>Regles de classements</b>     | 11,5      | 803       | 0.7472                                  | 120                   | 4,48              |
| <b>Questions / Reponses</b>      | 12.0      | 798       | 0.7519                                  | 115                   | 4.51              |
| Le CVL                           | 12.5      | 793       | 0.7566                                  | 110                   | 4.54              |
| Passerelles vers                 | 13.0      | 788       | 0.7614                                  | 105                   | 4.57              |
| autres jauges<br><b>Adresses</b> | 13,5      | 783       | 0.7663                                  | 100                   | 4.60              |
|                                  | 14,0      | 778       | 0.7712                                  | 95                    | 4.63              |
|                                  | 14.5      | 773       | 0.7762                                  | 90                    | 4.66              |
| ORC                              | 15.0      | 768       | 0.7813                                  | 85                    | 4.69              |
| <b>Autres documents</b><br>ORC   | 15,5      | 763       | 0.7864                                  | 80                    | 4.72              |
|                                  | 16,0      | 758       | 0,7916                                  | 75                    | 4.75              |
| <b>Epreuves</b><br>Contacts      | 16,5      | 753       | 0.7968                                  | 70                    | 4.78              |
|                                  | 17.0      | 748       | 0.8021                                  | 65                    | 4.81              |
|                                  | 17.5      | 743       | 0.8075                                  | 60                    | 4.85              |
| <b>IAUGE CLASSIC</b>             | 18,0      | 738       | 0.8130                                  | 55                    | 4.88              |
| <b>HANDICAP</b>                  | 18,5      | 733       | 0,8186                                  | 50                    | 4.91              |
| Présentation de la               | 19.0      | 728       | 0.8242                                  | 45                    | 4.95              |
| jauge<br>El Demande de           | 19.5      | 723       | 0.8299<br><b>A AARN</b>                 | 40<br>$\overline{a}$  | 4.98<br>          |
|                                  |           |           |                                         |                       |                   |

Etape 5 – Inscription des concurrents

La particularité de cette étape réside dans l'inscription des quillards de sport. Les quillards de sport ne possédant pas de contrat de jauge OSIRIS, il est nécessaire de créer un nouveau Type de bateau/série.

Pour créer une nouvelle série OSIRIS on revient au menu général et on choisit « fichiers communs / séries de voiliers et cartes voile / HN OSIRIS Séries ».

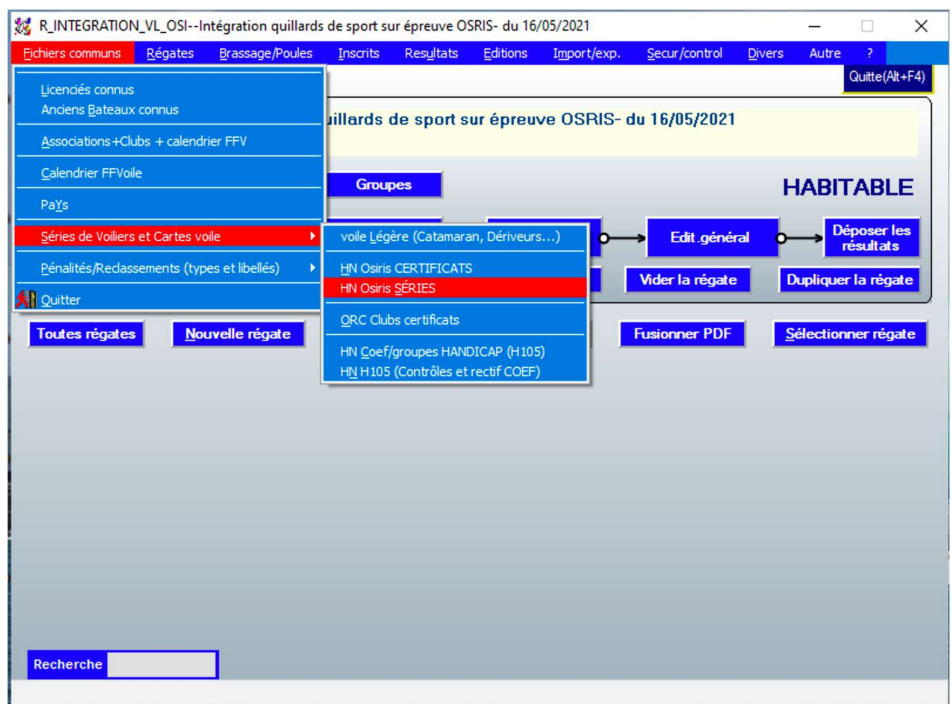

A partir de la fenêtre suivante on va créer la nouvelle série correspondant au 7m50 Breteche en cliquant sur « Nouvelle »

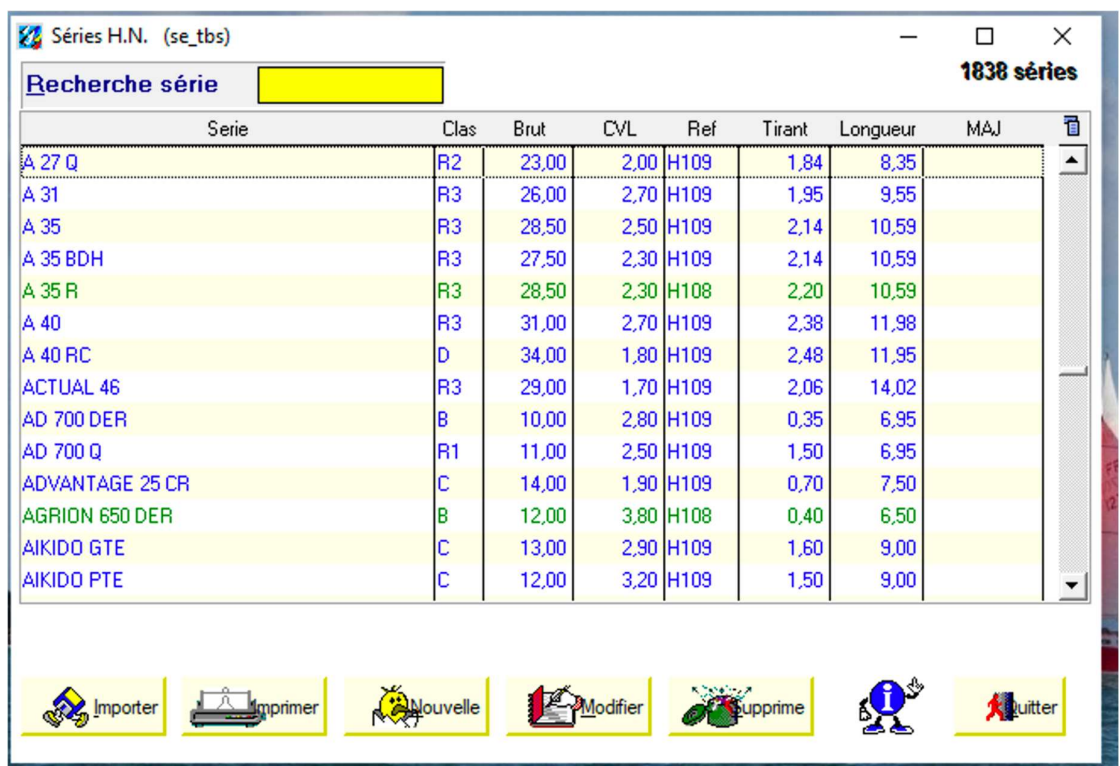

On complète alors les champs de la fenêtre «Création d'une série » avec les éléments suivants :

- Libellé de la série : 7M50 BRETECHE

- Classe : R2 (classe de répartition OSIRIS correspondant au point de rating)

- Hand Brut : 18,0 (point de rating)

-Les autres champs peuvent être ignorés.

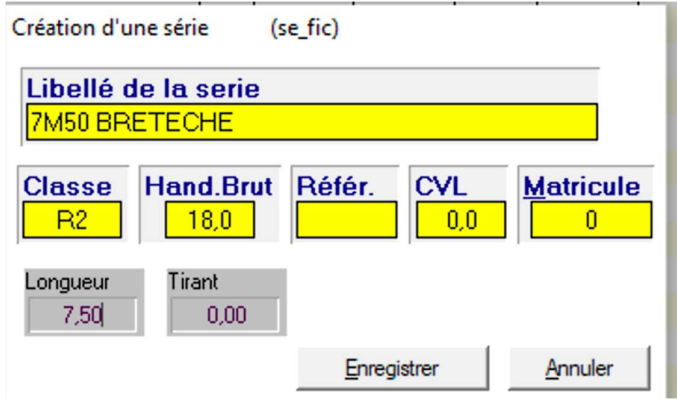

Une fois la série enregistrée, la liste des séries OSIRIS a été mise à jour avec la série 7M50

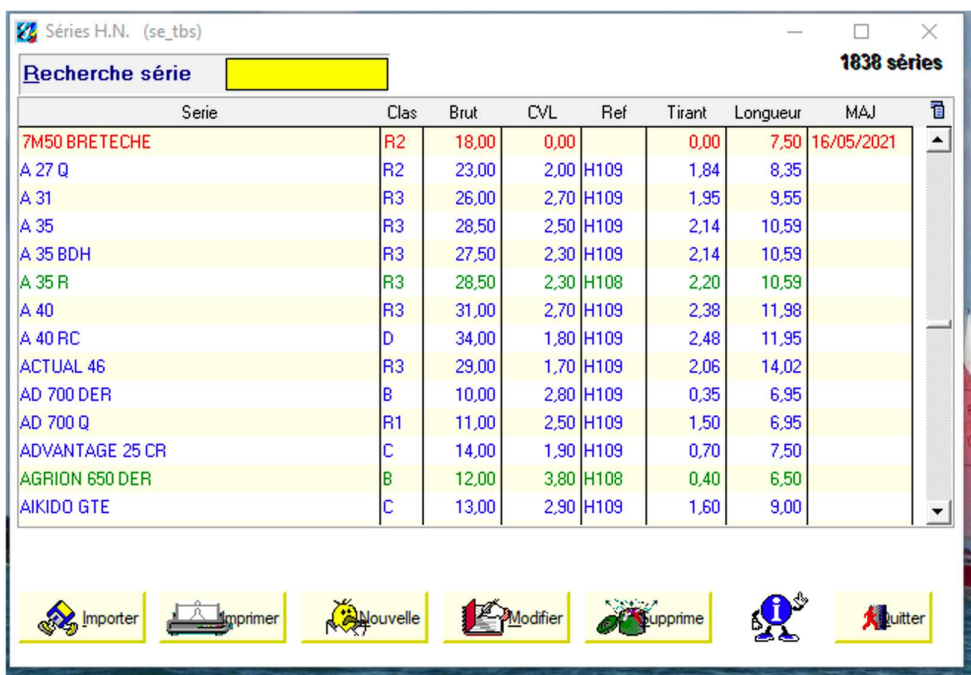

Si nécessaire on pourra créer autant de séries que nécessaire.

On peut alors procéder à l'inscription des concurrents.

La fiche d'inscription par défaut OSIRIS va permettre d'inscrire les habitables OSIRIS et les quillards de sport dont la série a été créée.

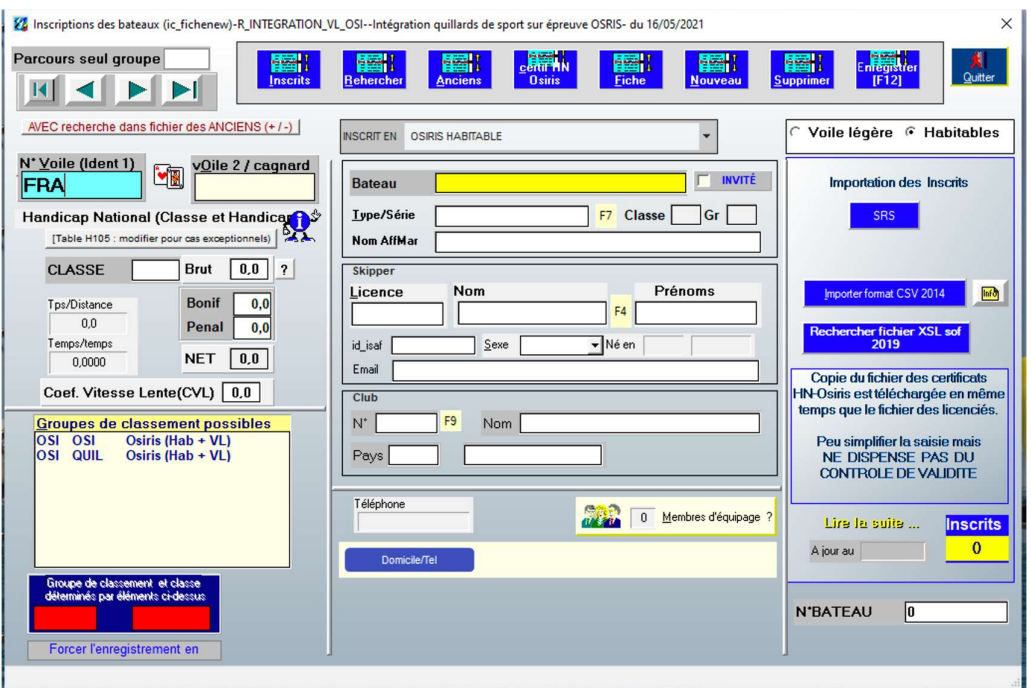

On commence par saisir le numéro de voile. FREG va alors rechercher le certificat OSIRIS correspondant. Pour les quillards de sport (ici FRA 73), FREG ne peut trouver de certificat.

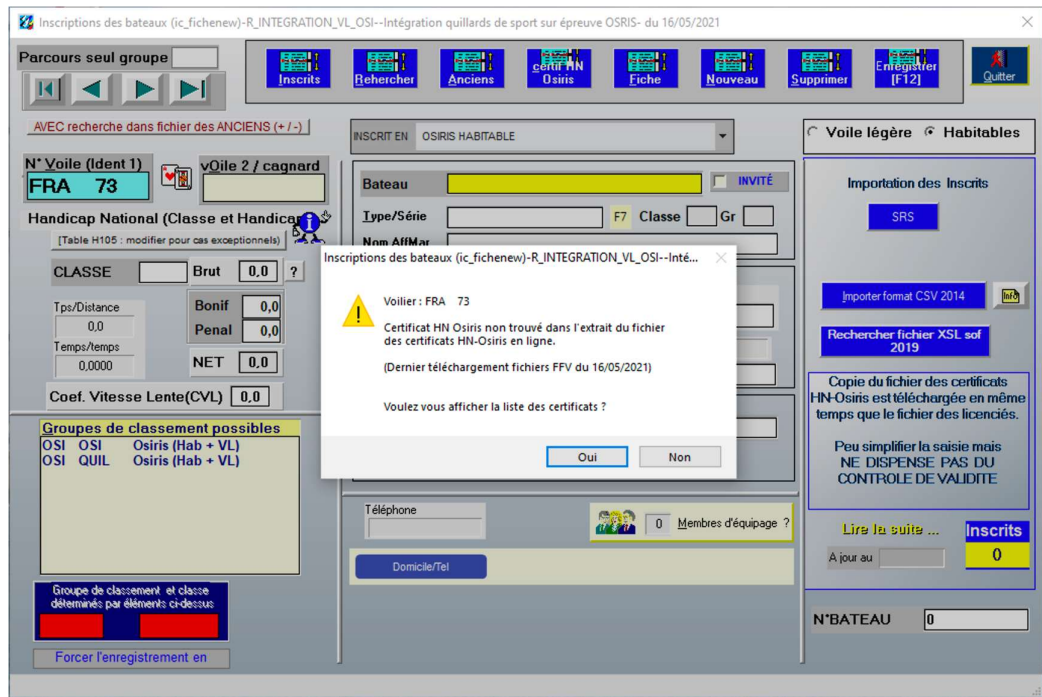

En cliquant sur non, on refuse d'afficher la liste des certificats.

On va continuer l'inscription en :

- choisissant le groupe de classement

- saisissant le nom du bateau

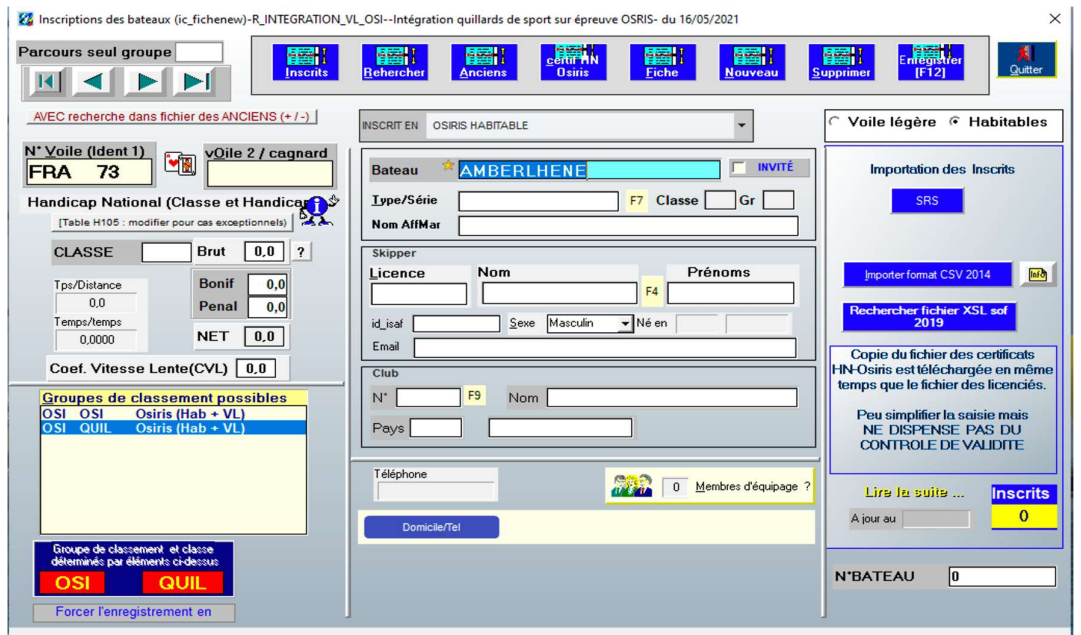

- en choisissant la série (F7)

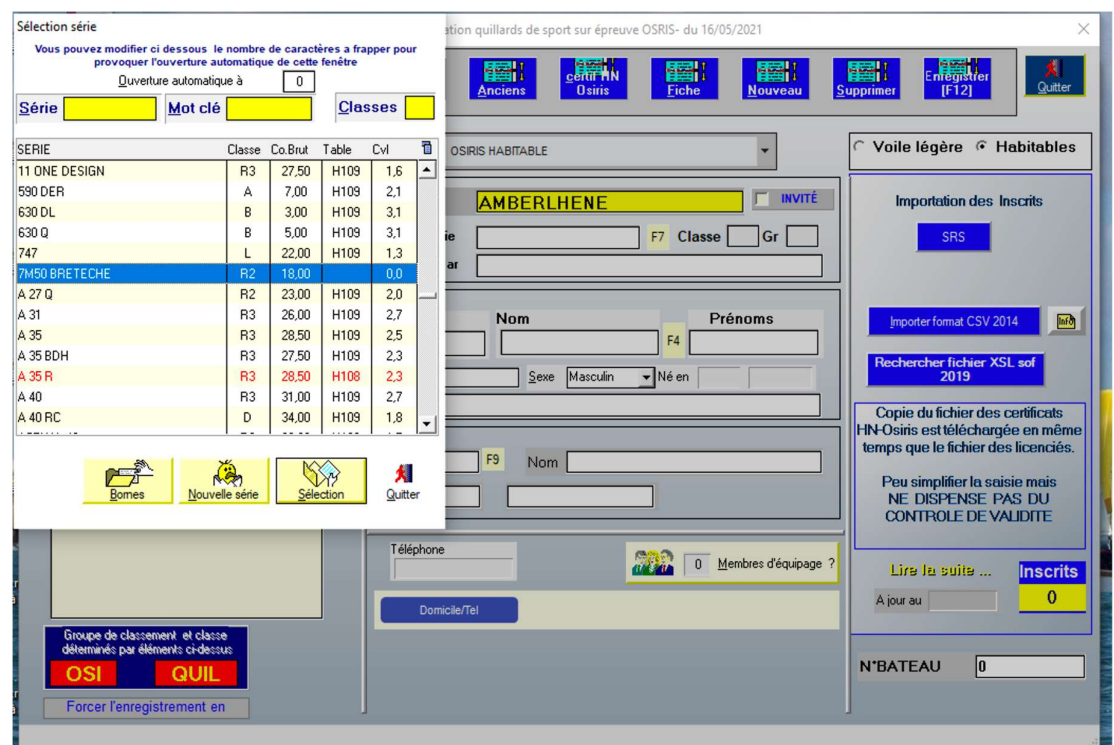

On ne sélectionnera pas l'option « *invité »*. Si cette option est validée, alors le bateau sera classé en « BIS » et n'apparaitra pas dans le classement transmis à la FFVoile et le résultat ne sera pas pris en compte pour le classement des coureurs et des clubs pour le bateau concerné.

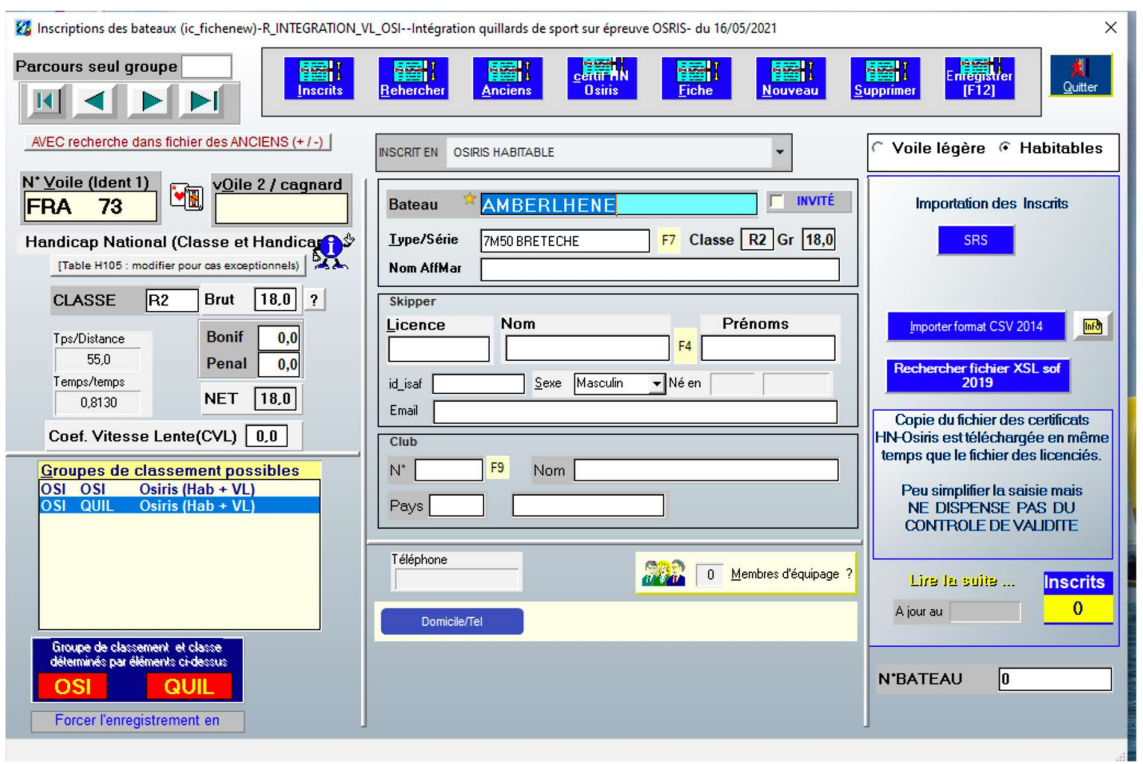

Puis on continue l'inscription en renseignant les éléments concernant le skipper et l'équipage comme à l'accoutumé.

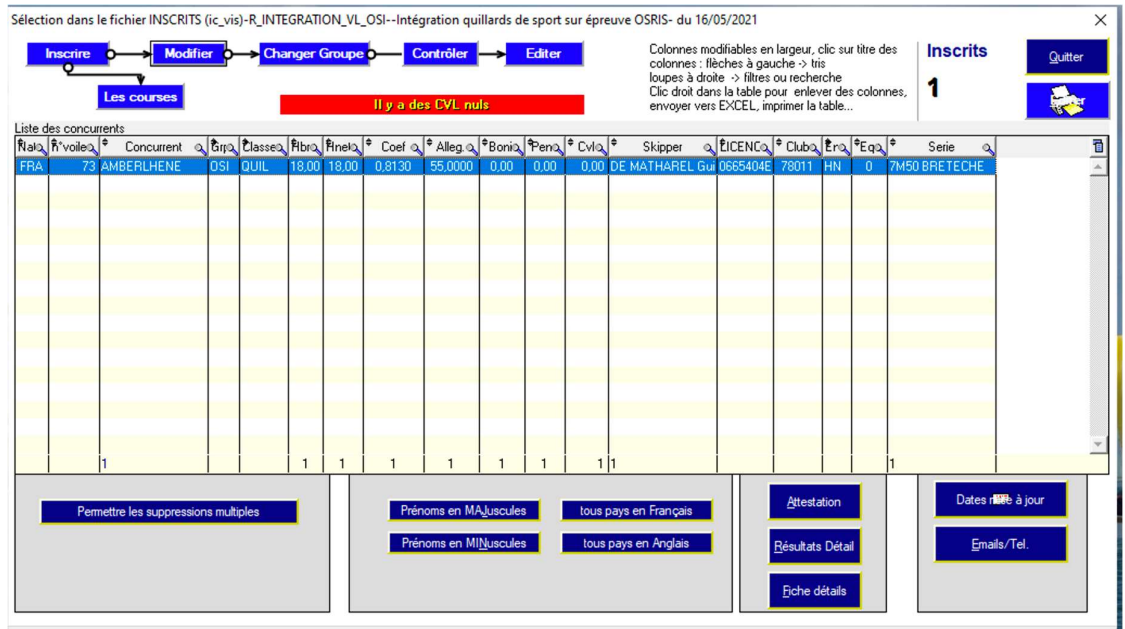

On continue alors les inscriptions de tous les bateaux et on pourra alors procéder à la saisie des courses, l'édition des ordres d'arrivées et des classement généraux (scratch, classes de classement etc ..).